## **Google Map Store Locator for M2**

**(Magento 2.x)**

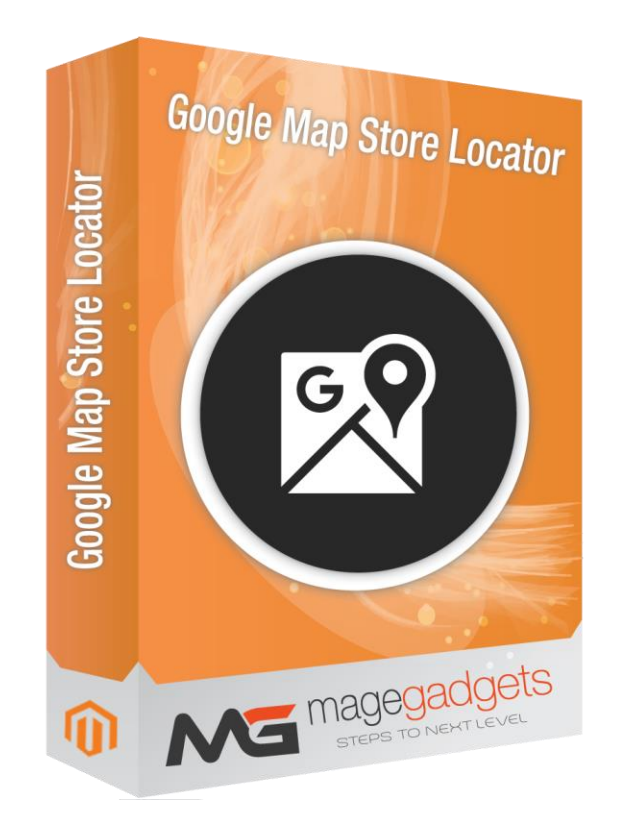

#### **Magento Extension User Guide**

**Official extension page: [Easy Template Path Hints -](http://www.magegadgets.com/share-on-whatsapp-m2.html) MageGadgets Extensions**

### Google Map Store Locator for M2 Documentation

**Google map Store Locator from MAGEGADGETS helps customers by showing all your store locator on the map with dedicated store page this uses google maps this Magento 2 store locator extension shows the store address on a pop-up. You can put map markers, add store name, address, latitude, longitudes, store status and description as well.**

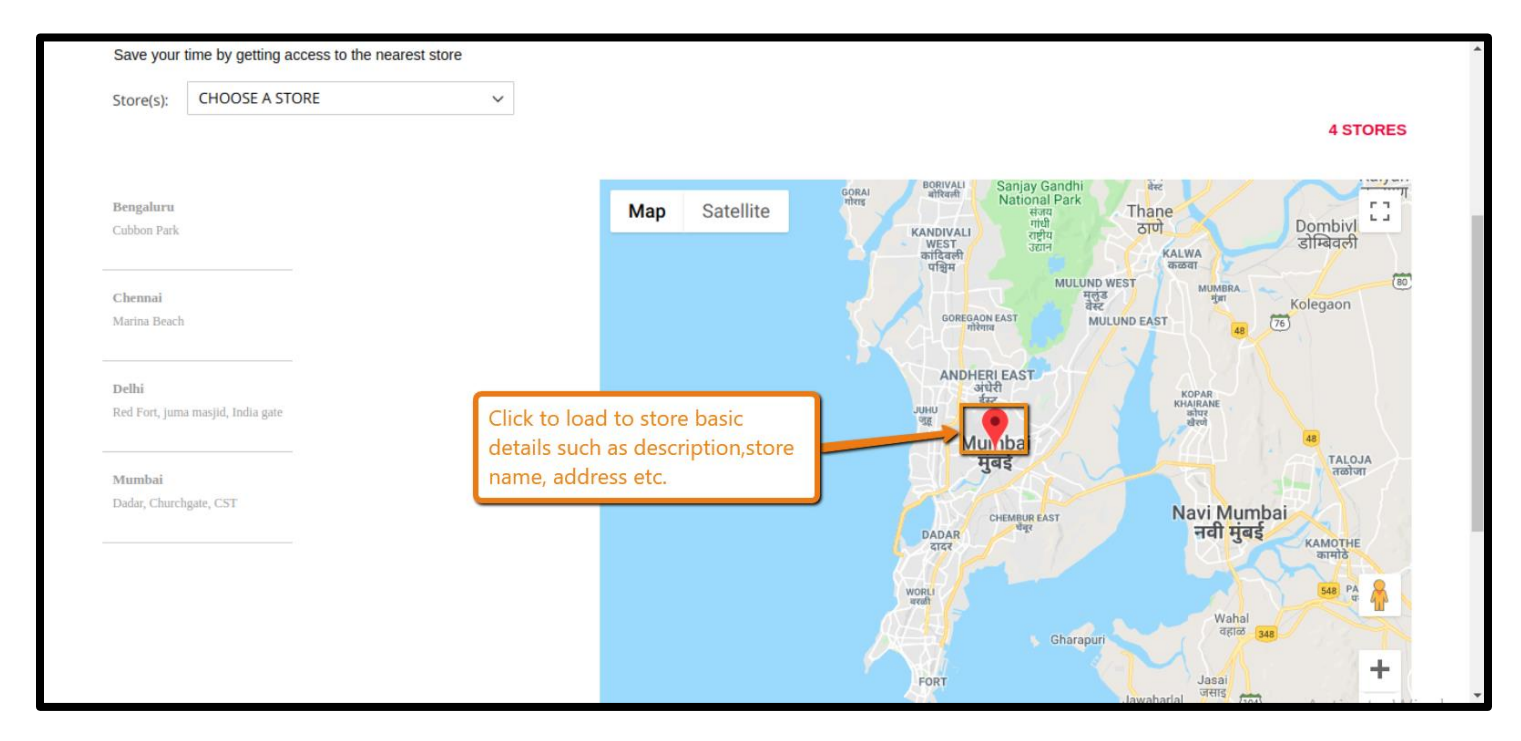

#### **1. Key Features:**

a - Showing Physical store information and its locations on a separate store locator page.

- b add as many as you wants.
- c optimize SEO for store loctor page.
- d User Friendly.
- e more attractive.
- f Enable / Disable footer link for store locations.

#### **2. All settings are available admin:**

Go to Admin -> Store -> Setting -> Configuration > Magegadgets> Store Locator

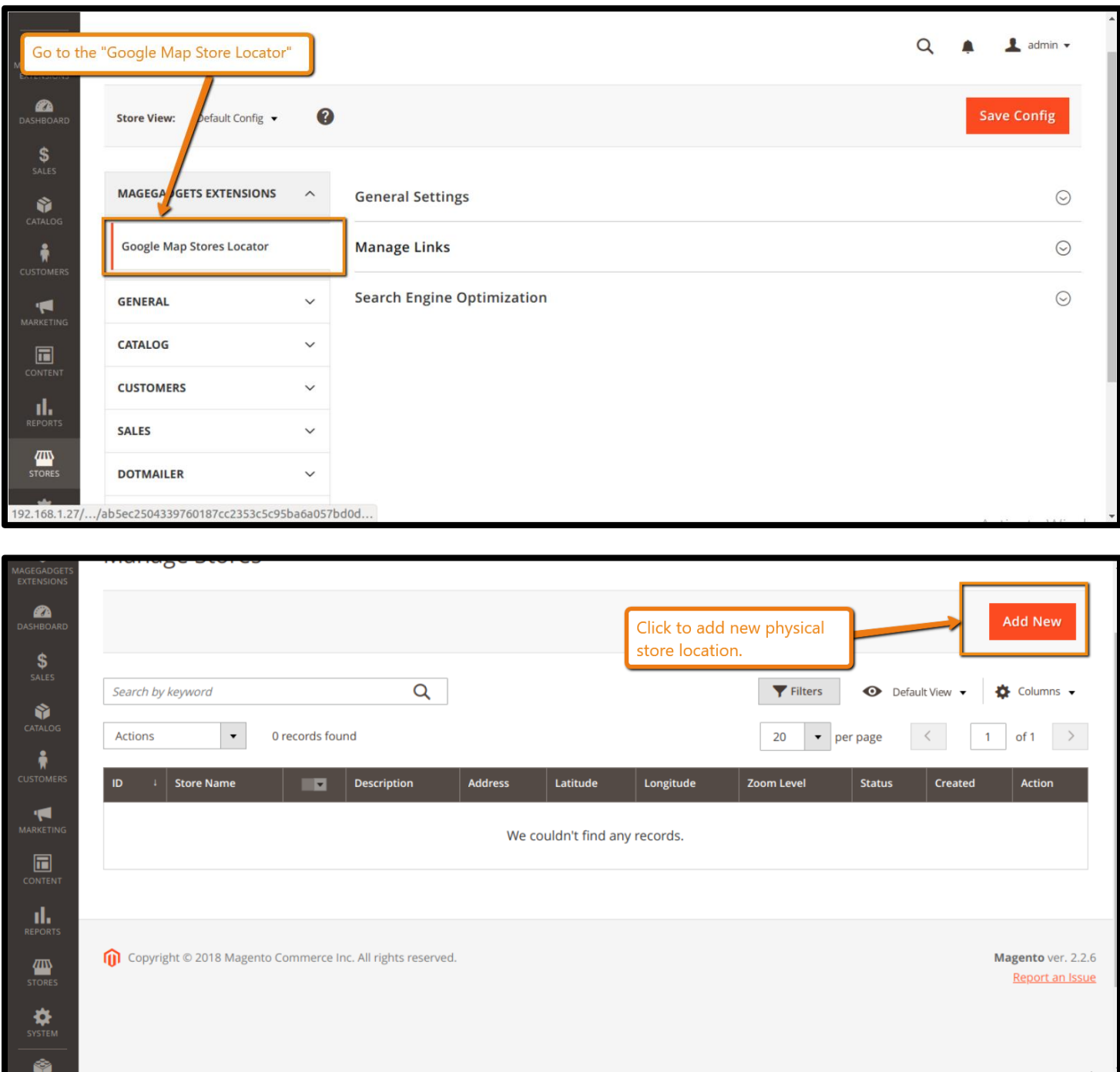

**It creates a seprate page where users can find store locations using Google Maps:**

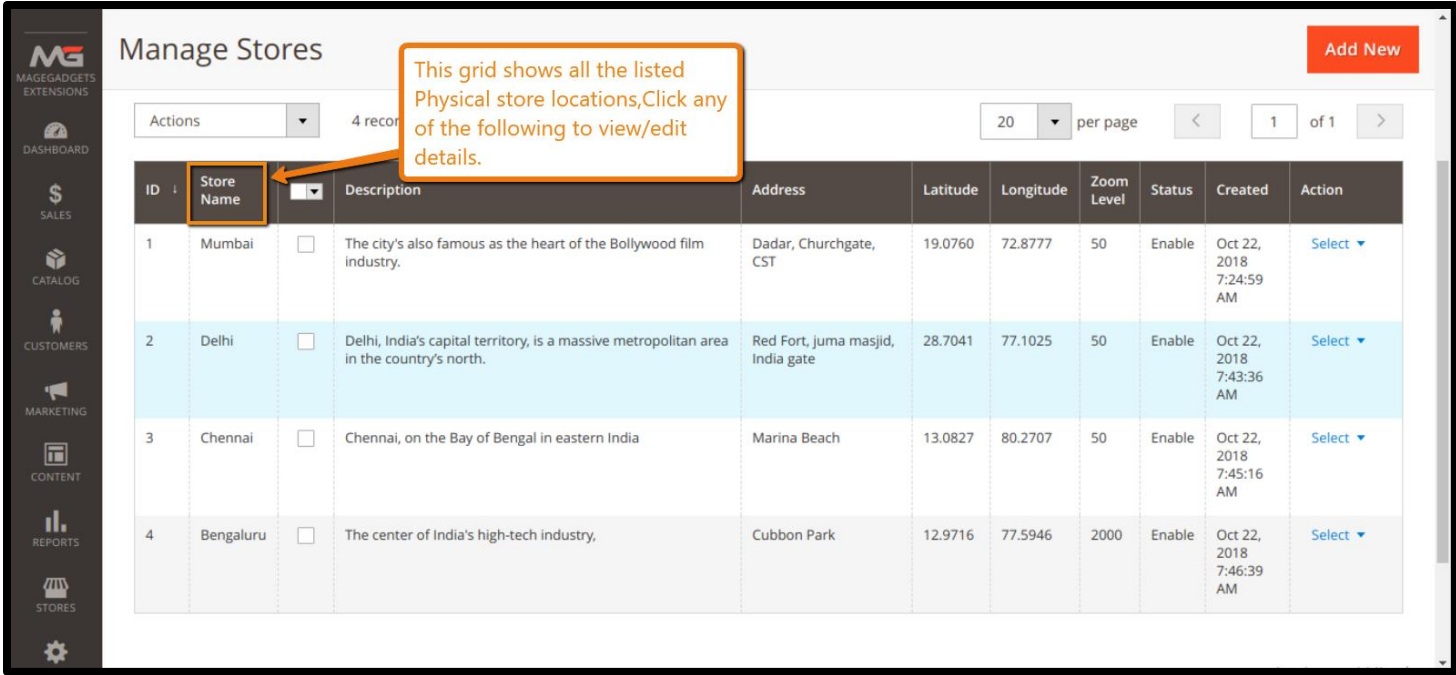

**You can show location by adding store name, address, latitudes, longitude, store status and description.**

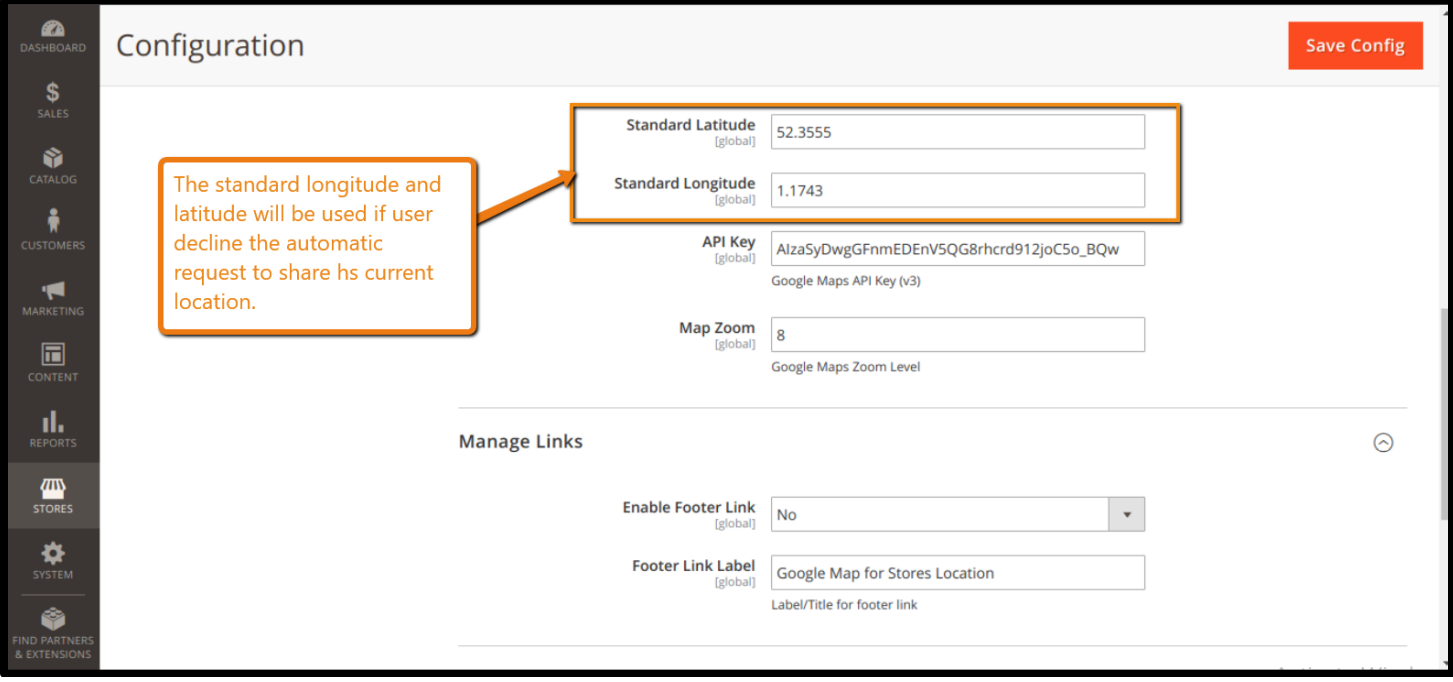

#### **SEO Settings :**

#### You can add following details on the dedicated page.

Page Title , URL Identifier, Meta Keyword, Meta Description, Page Heading, Page Sub Heading

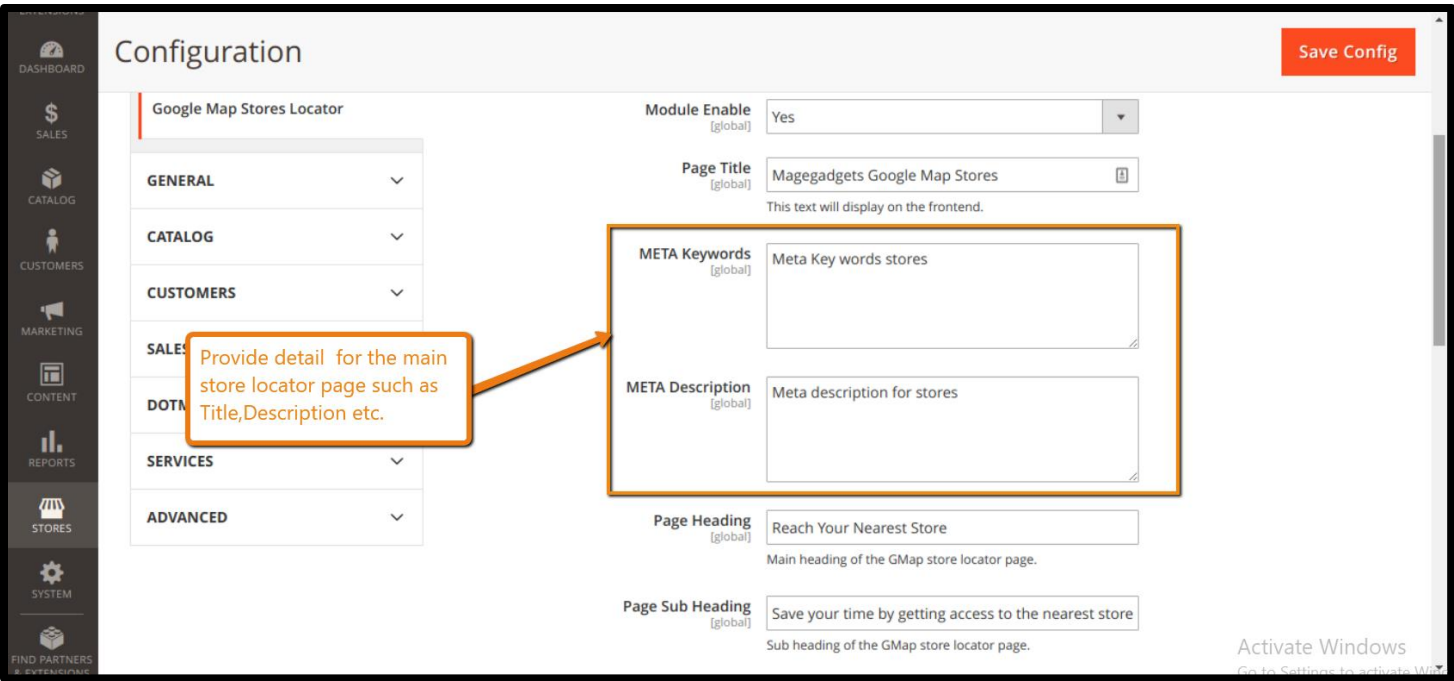

Helps in better identification depending on other page URLs. It also helps increase SEO ranking factor for your web pages.

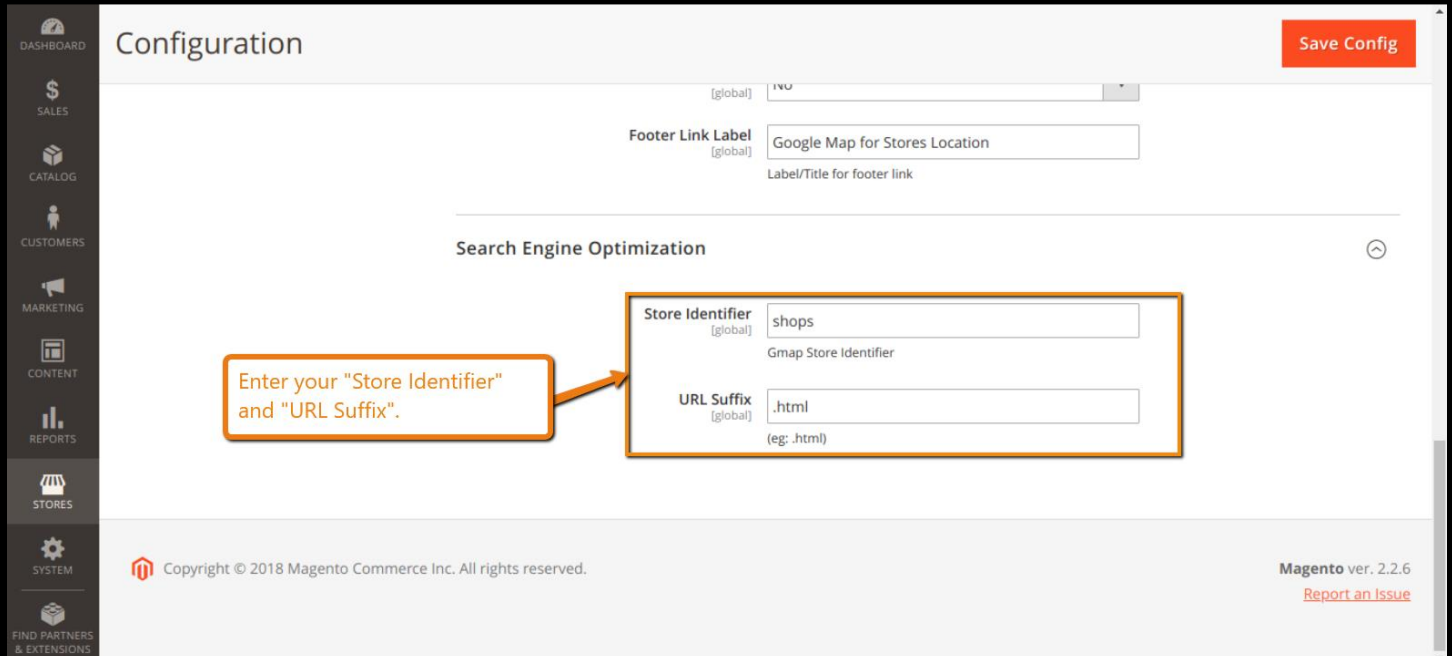

#### **Set Default Zoom :**

You can set default zoom at Google Map when the user lands on the page By adding default zoom you can avoid any inconvenience faced by the user when zooming in or zooming out from the map. If helps show the nearby locations moderately.

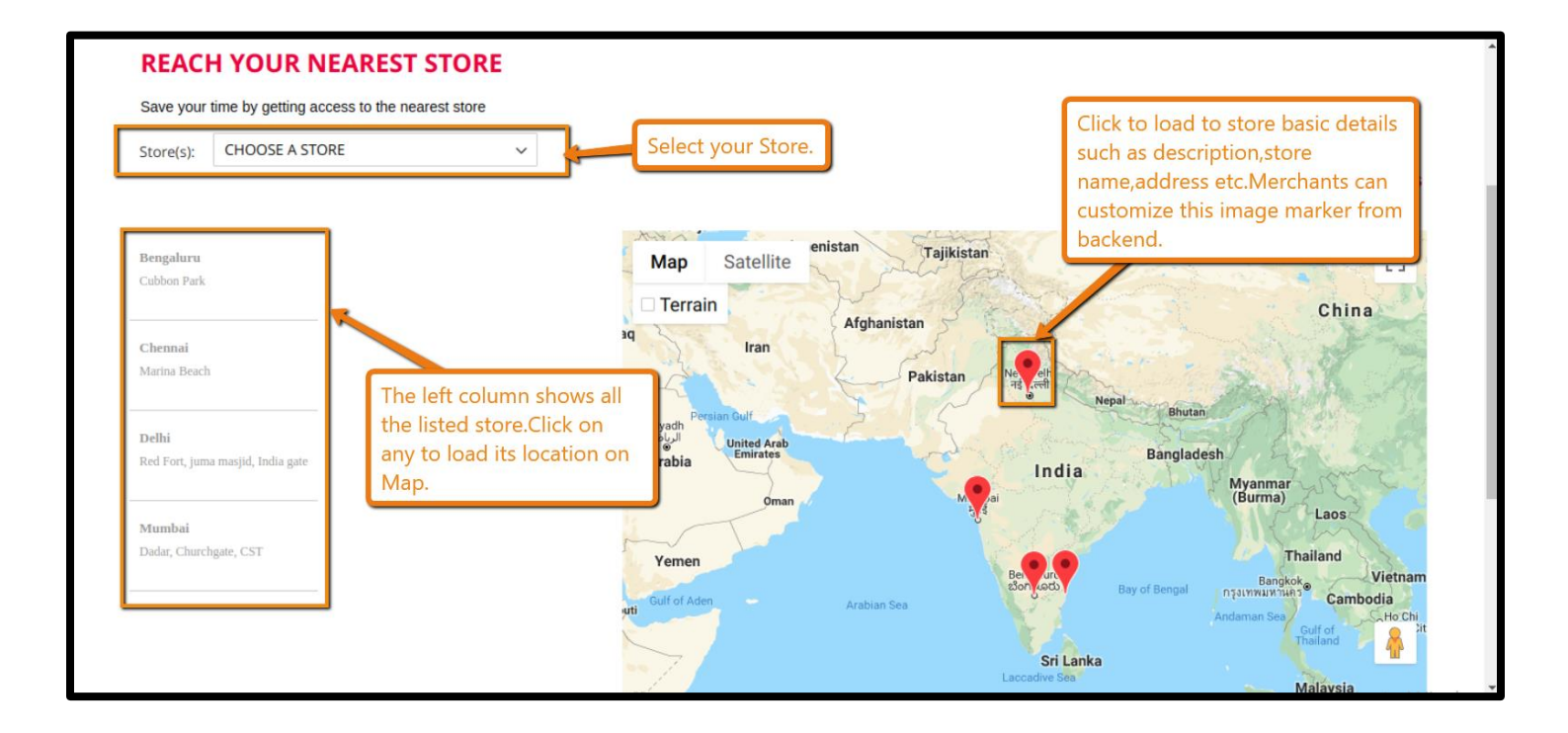

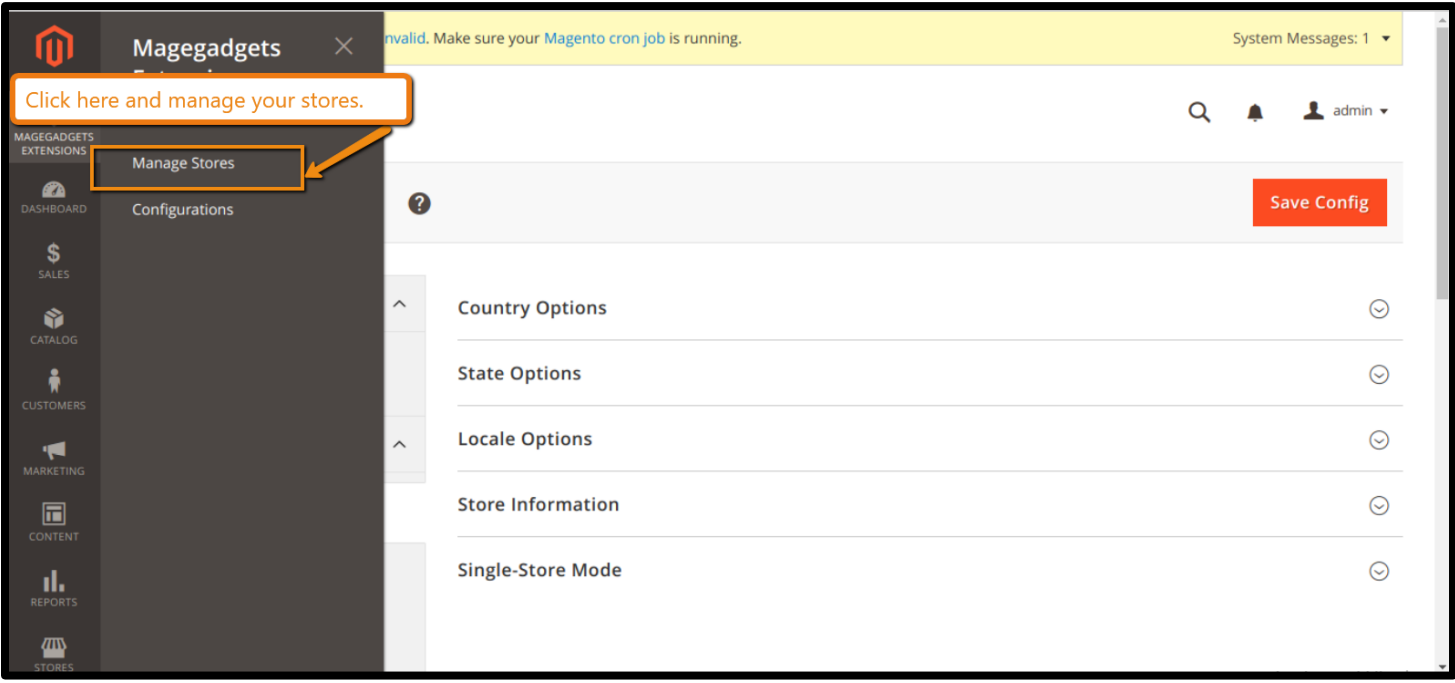

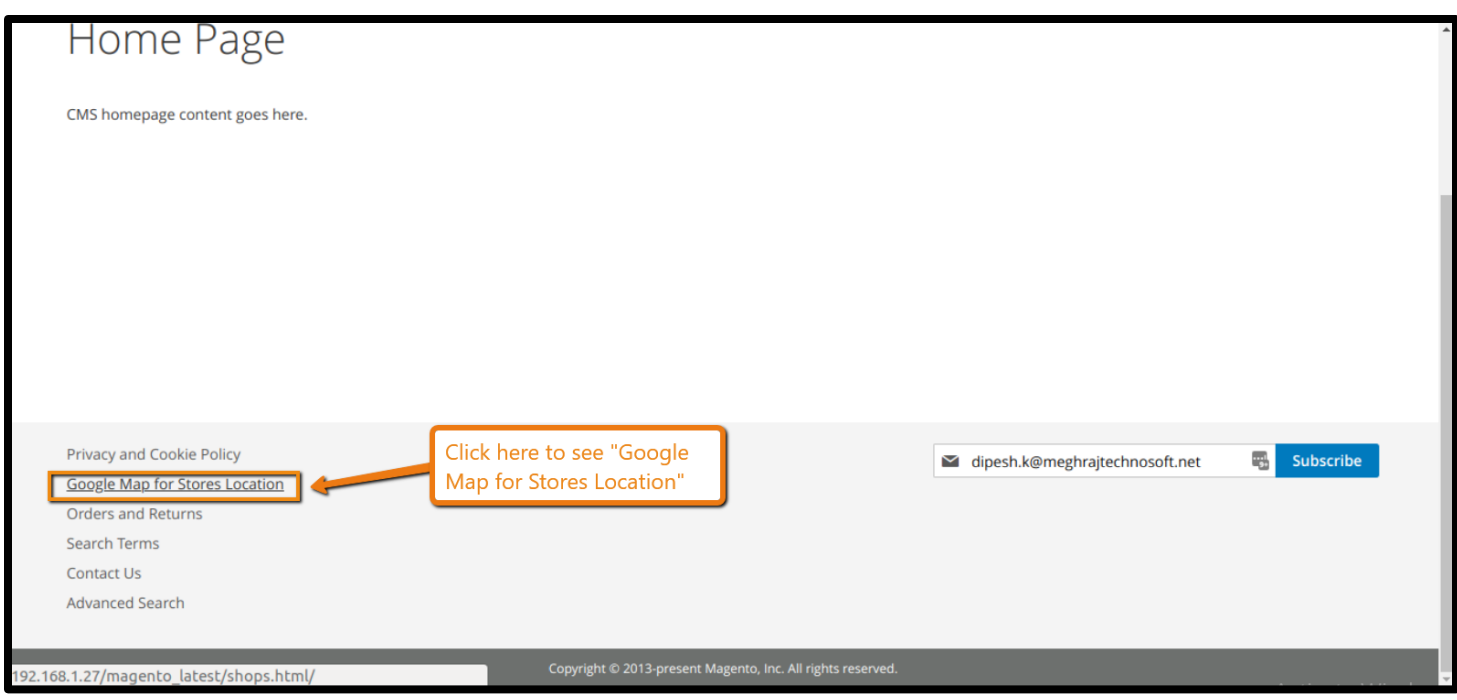

# **Thank you!**

#### **Should you have any questions or feature suggestions,**

**Please contact us at:**

**<http://www.magegadgets.com/contacts>**

**Your feedback is absolutely welcome!**